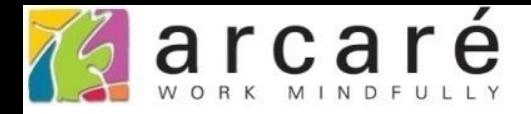

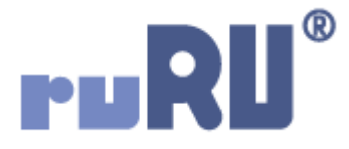

## **ruRU IDE教學課程**

## **10-3-4 資料交易(過帳)-單號編碼**

如如研創股份有限公司

+886 2 2596 3000

IDE: Integrated Design Environment

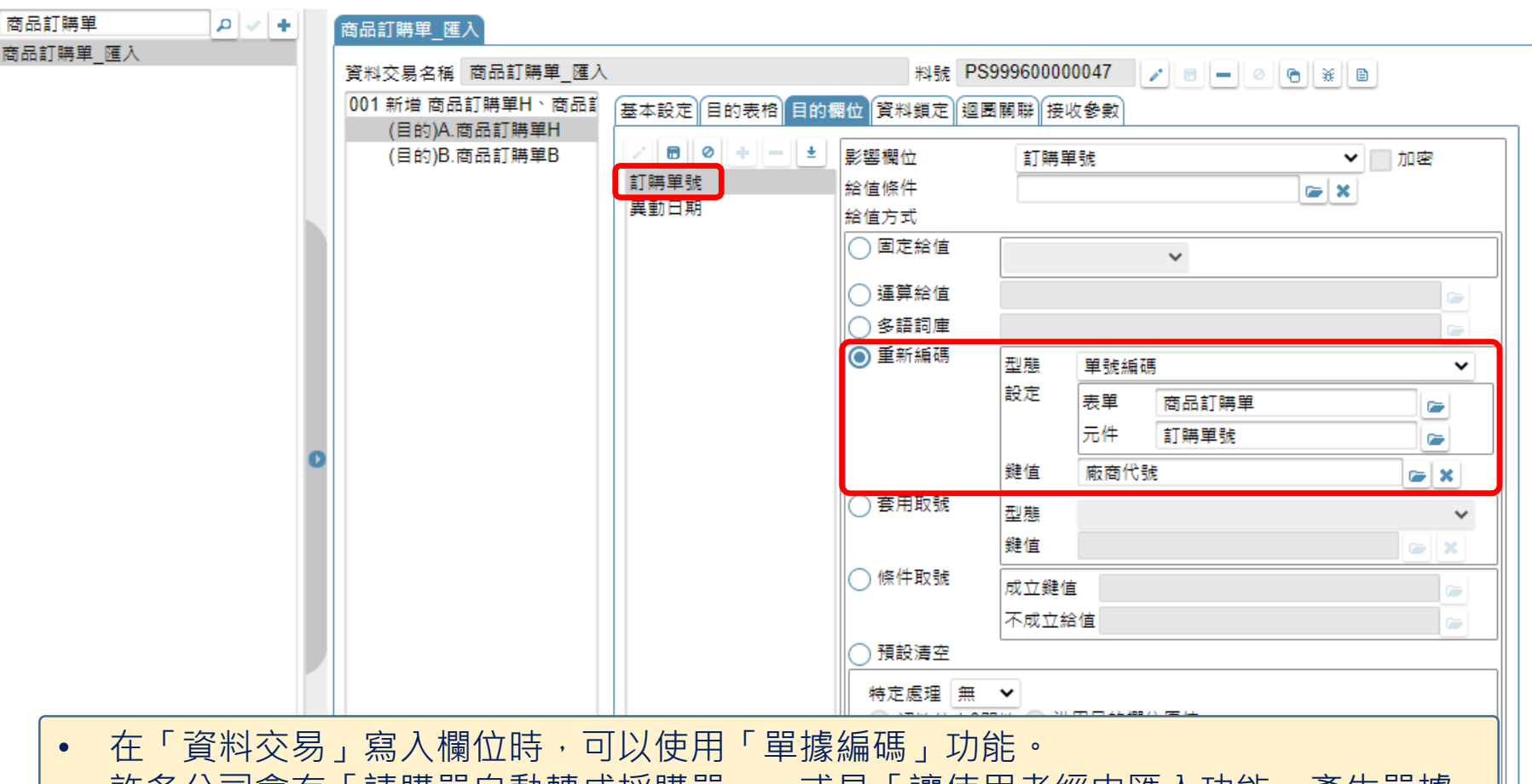

- 許多公司曾有「請購車自動轉成採購車 」 · 或是「讓使用者經田匯入切能,產生車據 資料」的作業流程。這類流程的作業結果,都是經由資料交易功能產生一筆或多筆單 據資料。
- 被產生的單據資料,如果含有自動編單據號碼的欄位,就要在資料交易時使用「單據 編碼」的功能,單號欄位的資料才能依據該表單設定的編碼原則寫入資料表。
- 設定方式如下:

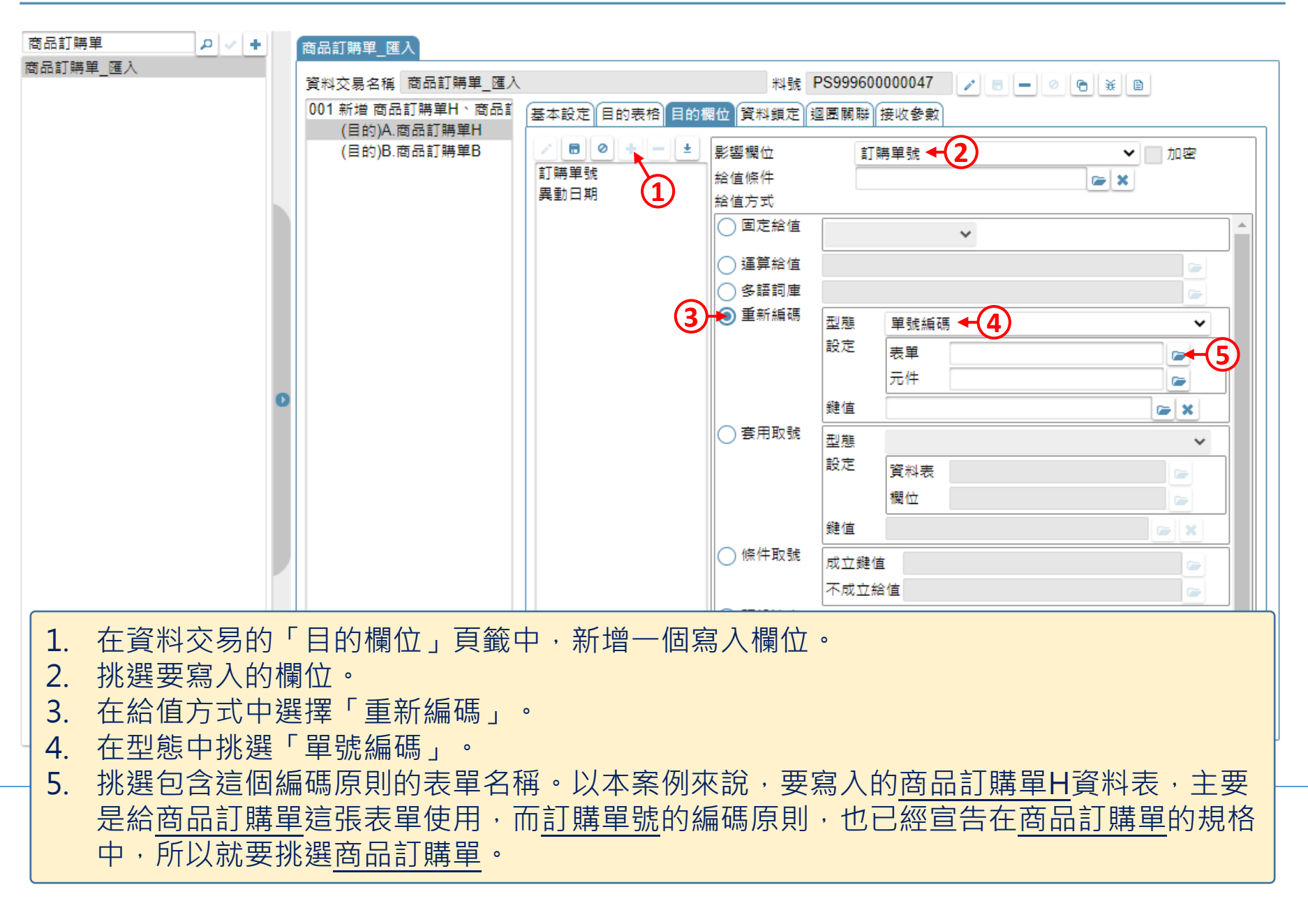

## 資料交易

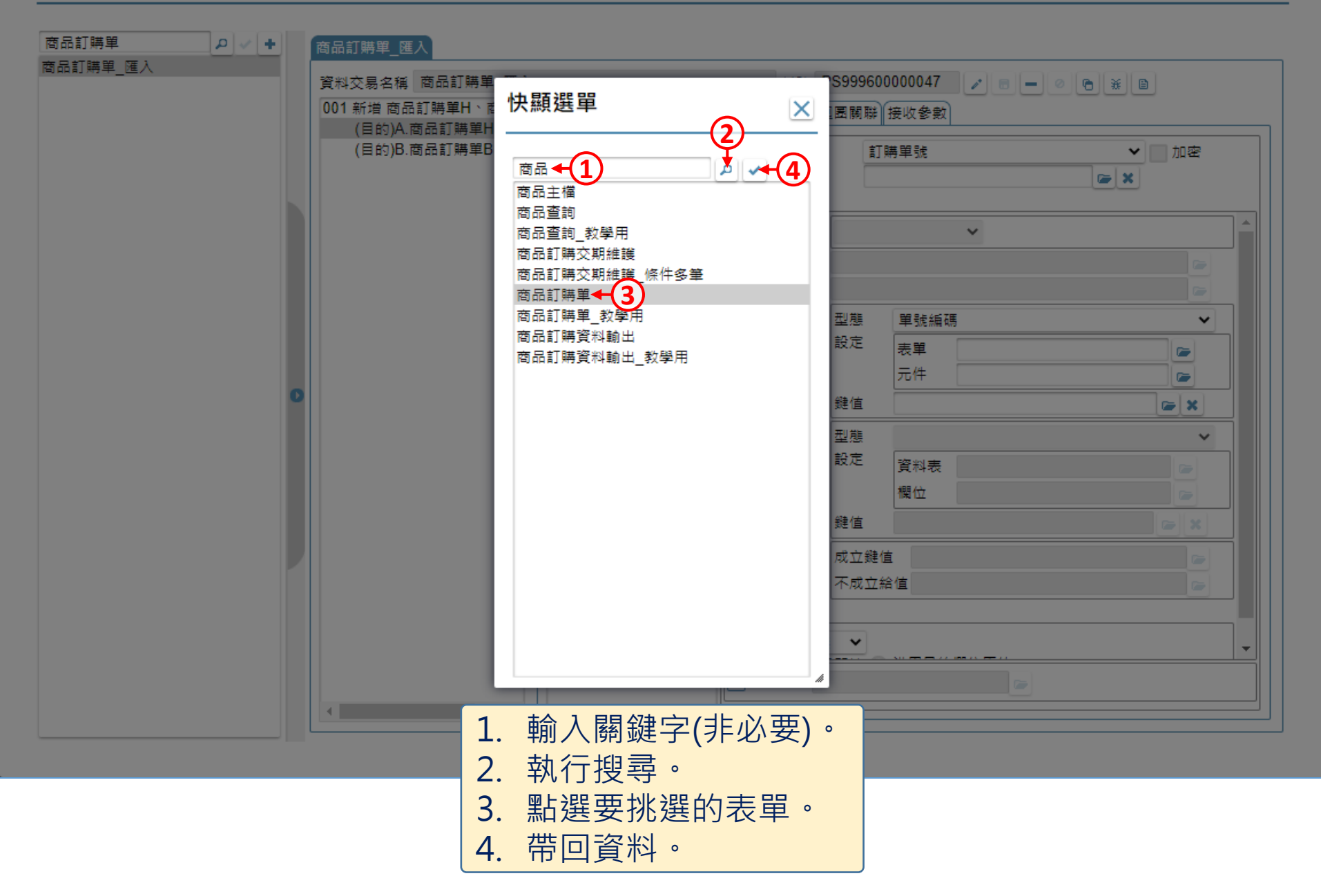

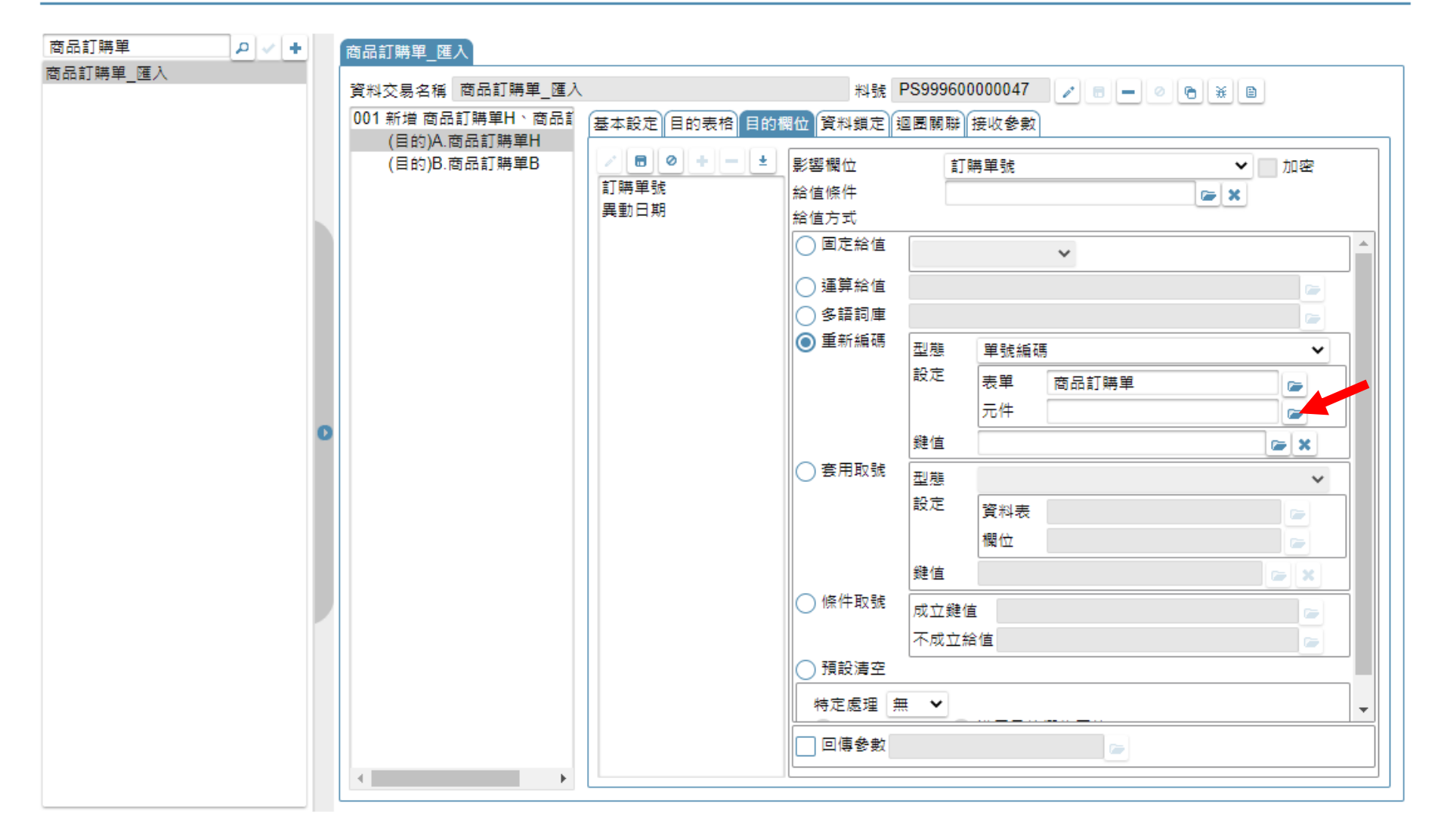

• 挑選這張表單中,對應的單據編碼欄位。

## 資料交易

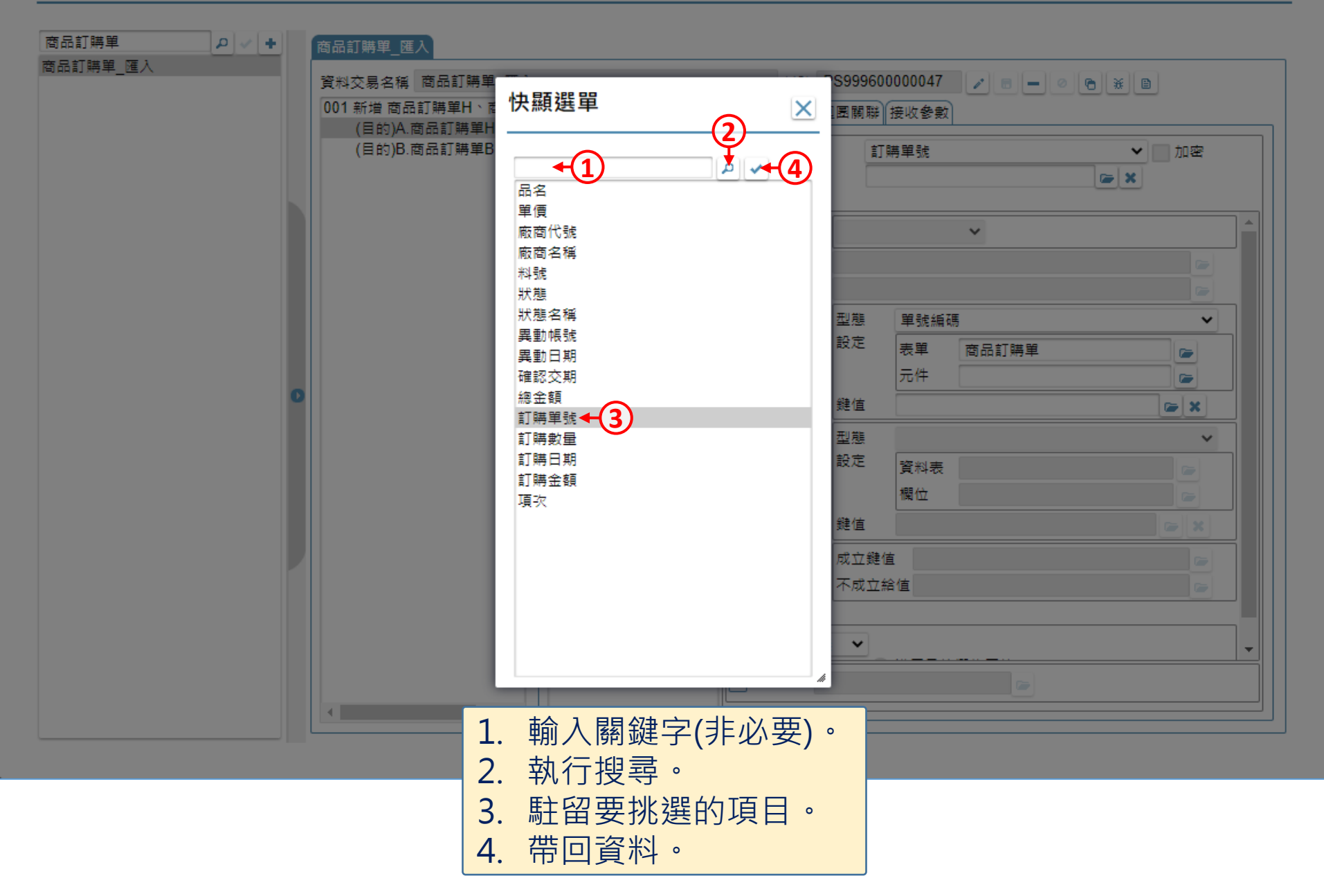

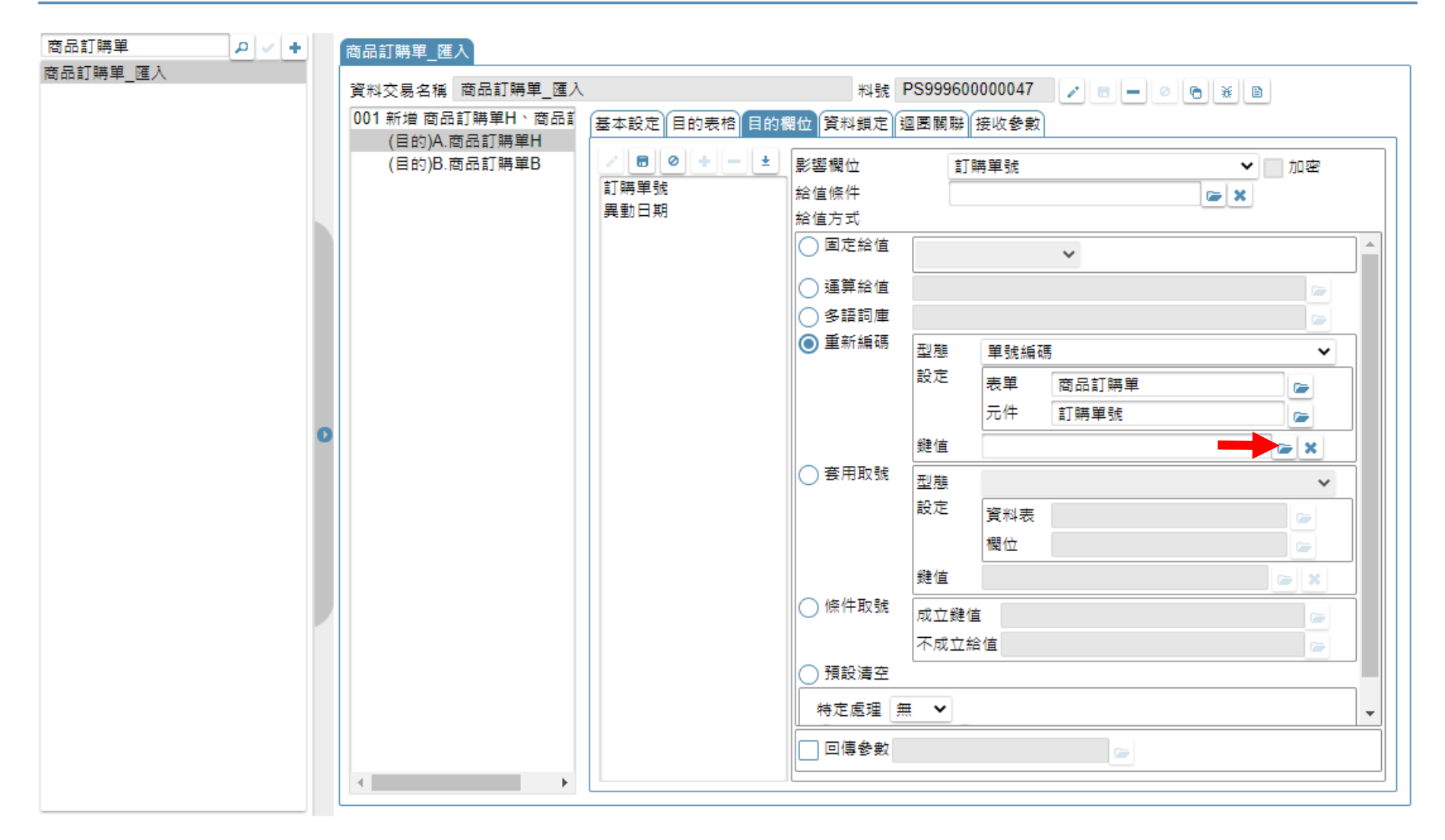

• 如有需要,可將資料交易來源檢視表中的一個或多個欄位, 設定為編碼鍵值,鍵值相同的資料,會取得相同的編碼。

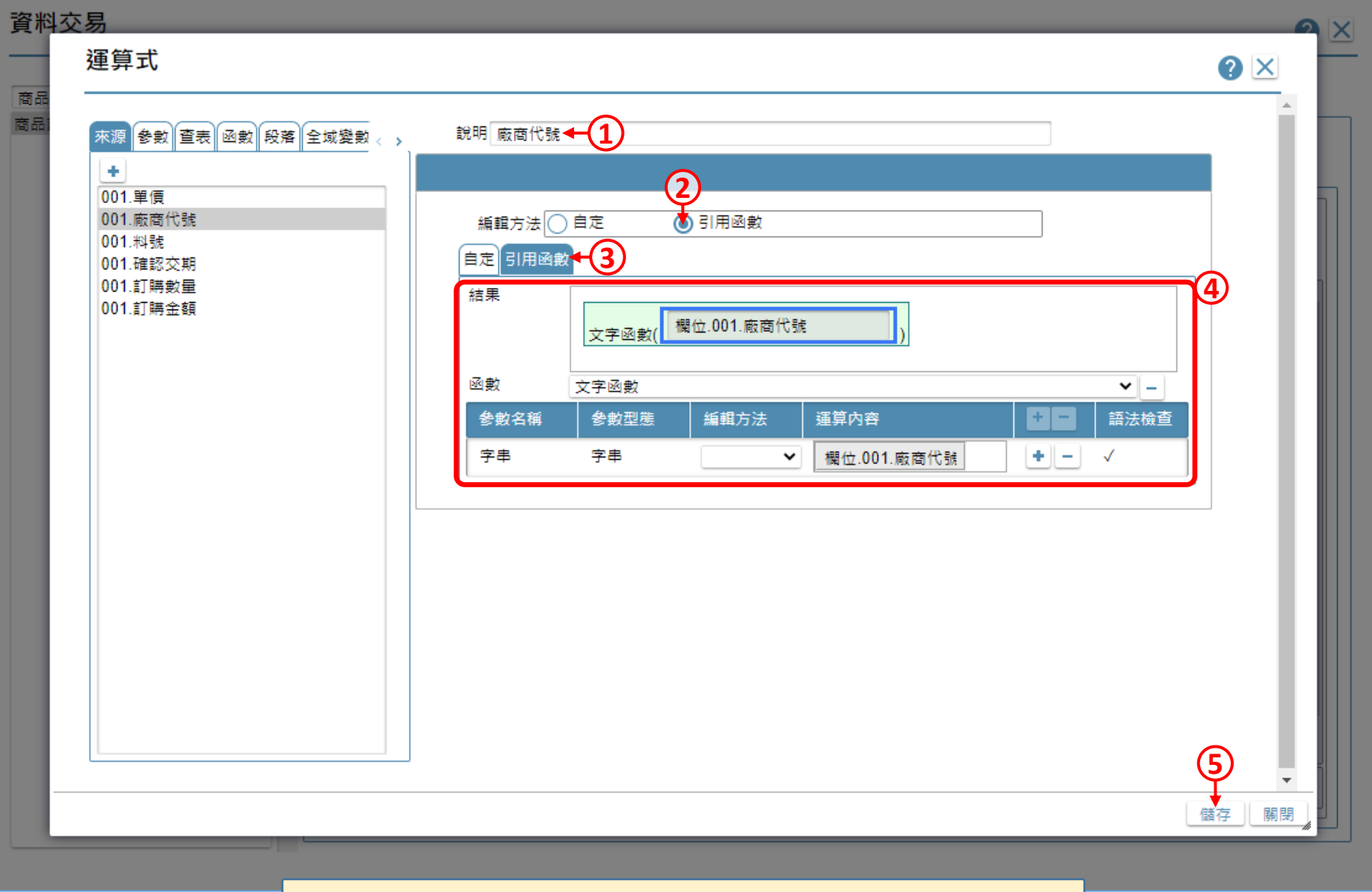

- 使用運算式介面進行鍵值設定。
- 運算式介面的操作方法,可參考7-7-3節說明。

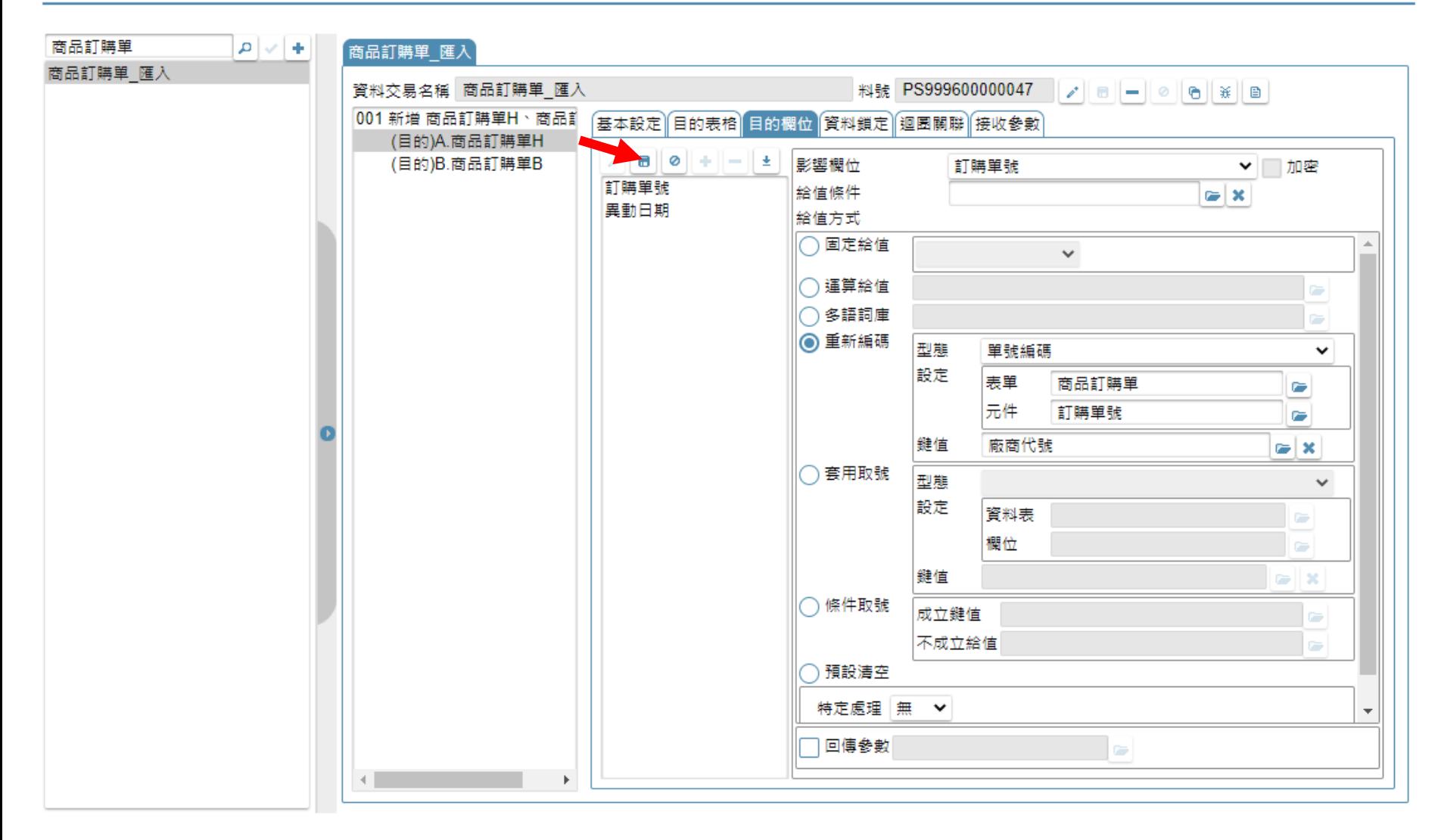

• 設定完畢之後,儲存設定即可。